# **Кубик Рубика Xiaomi Giiker Super Cube i3**

Руководство пользователя

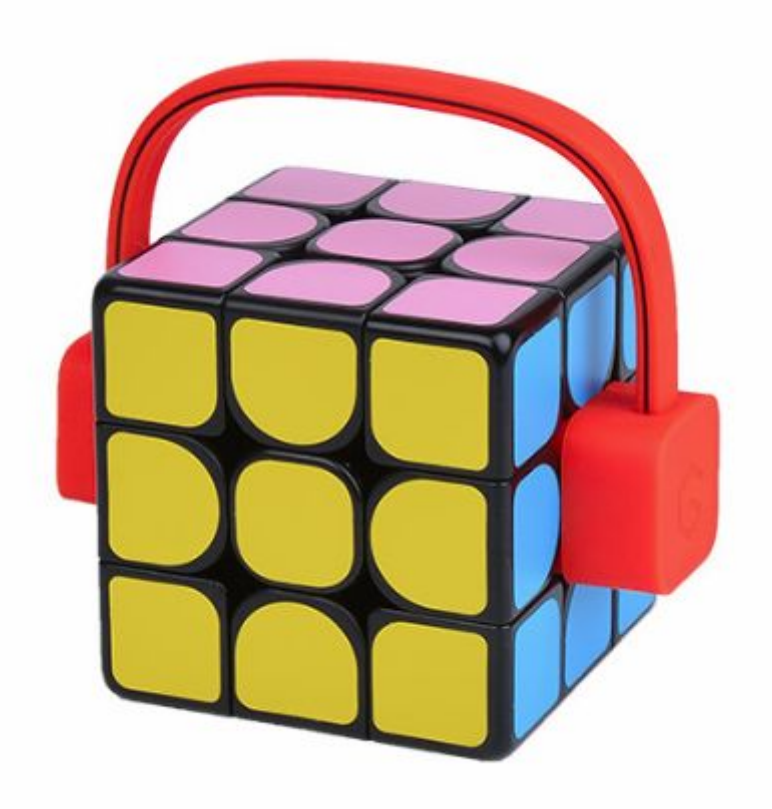

## **1. Тип товара:** интерактивный кубик Рубика

#### **2. Характеристики**

- ➢ Материалы: ABC-пластик (корпус), винил (наклейки)
- ➢ Интерфейс подключения: Bluetooth 4.0
- $\triangleright$  Поддерживаемое ПО: мобильное приложение SuperCube by Giiker
- ➢ Язык приложения: английский
- $\geq$  Совместимость: iOS 8.0 и последующие версии, Android 4.4 и последующие версии
- ➢ Тип аккумулятора: встроенный, перезаряжаемый, литий-ионный
- ➢ Время автономной работы: до 30 часов
- ➢ Время полной зарядки: ~1 час
- $\triangleright$  Разъем для подзарядки аккумулятора: micro-USB
- $>$  Размеры: 56 х 56 х 56 мм
- $\blacktriangleright$  Вес: 100 г
- $\geq$  Размеры упаковки: ~110 х 110 х 75 мм
- $\triangleright$  Вес в упаковке: ~170 г
- ➢ Страна-разработчик: КНР
- ➢ Страна-производитель: КНР

# **3. Зарядка аккумулятора**

Перед первым использованием кубика необходимо полностью зарядить аккумулятор. Для этого вам понадобится зарядная дужка, входящая в комплект поставки.

Наденьте дужку на кубик так, чтобы контактны попали в отверстия, расположенные на центральных сегментах головоломки.

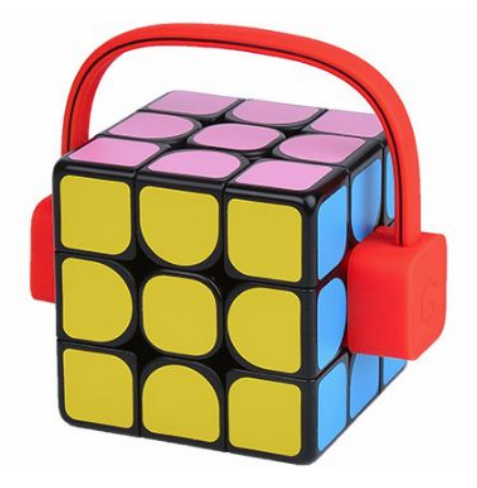

Разъем micro-USB расположен на одном из концов дужки. С его помощью кубик необходимо подключить к адаптеру питания USB с силой тока не менее 1 А (обратите внимание, адаптер и кабель micro-USB в комплект не входят).

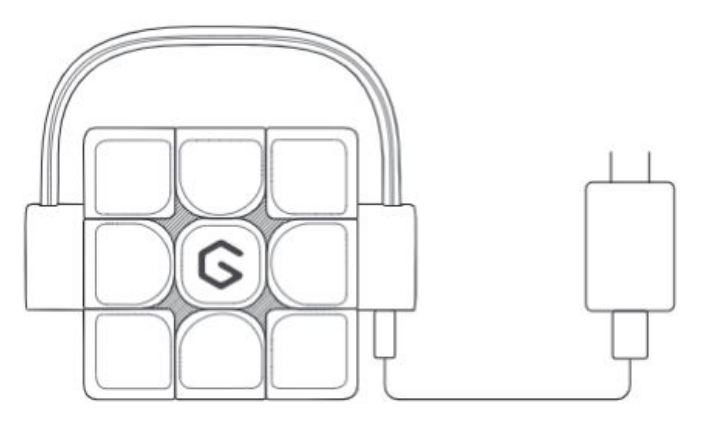

Процесс полной зарядки занимает около 1,5 часа. Когда батарея будет полностью заряжена, устройство начнет подавать звуковые сигналы.

## **4. Подключение к мобильному устройству**

Скачайте и установите на мобильное устройство приложение Supercube – by Giiker, которое можно найти по запросу «**Supercube**» в App Store (для устройств с iOS) и Google Play (для устройств с Android).

**Обратите внимание!** После 10 минут бездействия кубик автоматически переходит в «спящий» режим для экономии заряда аккумулятора. Перед подключением к мобильному устройству его необходимо включить, несколько раз повернув любую из граней.

Активируйте Bluetooth на мобильном устройстве, запустите приложение и дайте ему все требуемые разрешения (если это необходимо). После этого нажмите клавишу Connect Cube в нижней части экрана. Держите кубик поблизости от мобильного устройства.

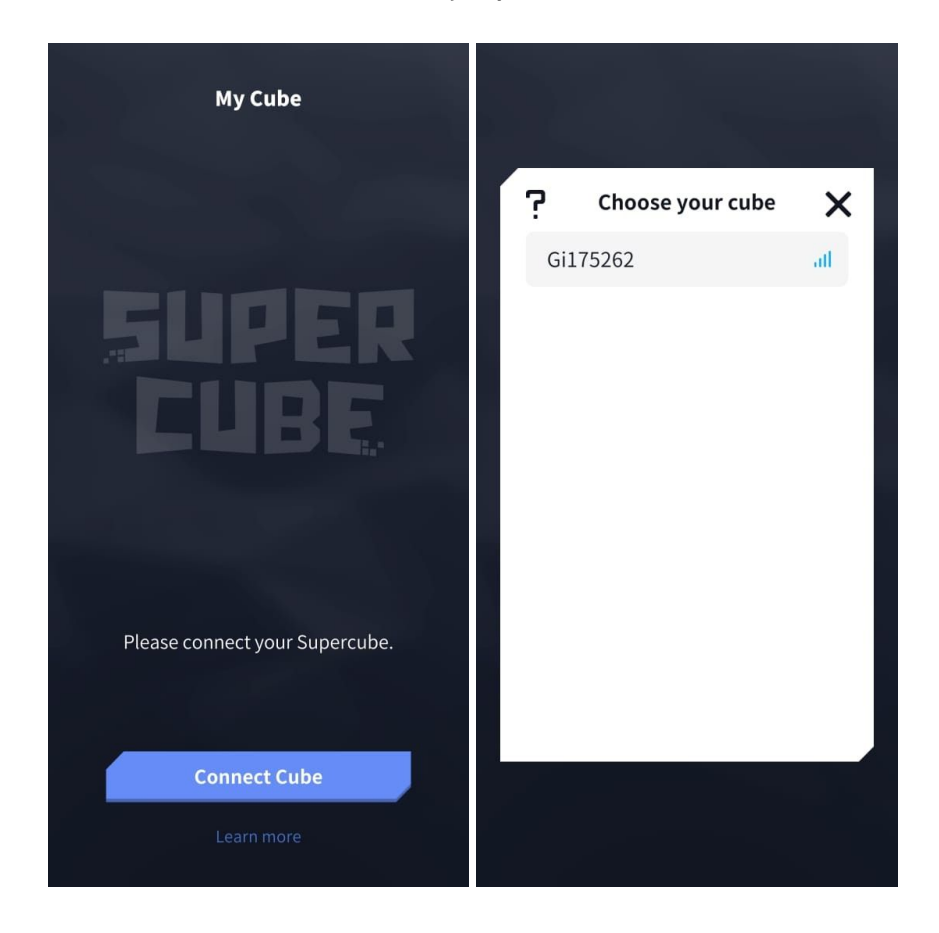

Устройство автоматически обнаружит кубик и отобразит его номер в списке (каждая из игрушек имеет уникальный идентификатор). Нажмите на него для подключения.

**Обратите внимание!** Если устройство не может обнаружить кубик, возможно, игрушка не вышла из «спящего» режима. Повращайте грани в течение нескольких секунд, а затем запустите поиск повторно.

#### **5. Игровые режимы**

После подключения вам будут доступны несколько игровых режимов.

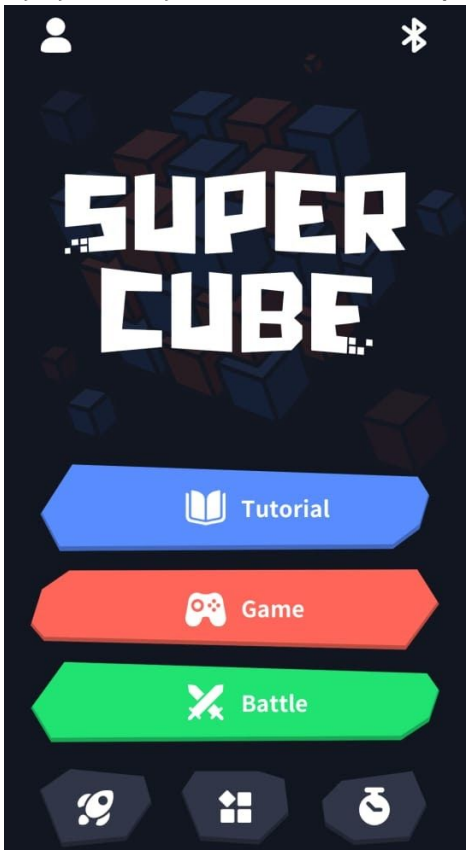

**Раздел Tutorial** — поэтапное обучение сборке кубика. **Раздел Game** — мини-игры на скорость и внимательность. **Раздел Battle** — онлайн-режим, позволяющий сравнить свои достижения с результатами других игроков (соревнование на время).

В нижней части экрана расположены клавиши дополнительных функций.

**Cube Solver** — помогает быстро собрать кубик из любой позиции. **Patterns** — позволяет собрать куб в одной из 47 предложенных конфигураций (режим пригодится, чтобы устроить соревнование с другими игроками, начиная из одной и той же позиции).

**Timer** — таймер для сборки кубика на время.

# **Раздел Tutorial**

Раздел содержит 8 постепенно усложняющихся заданий, в ходе выполнения которых вы научитесь собирать кубик. Первый урок Cube Basics позволяет познакомиться с основными понятиями, далее следуют уроки по сборке кубика по слоям.

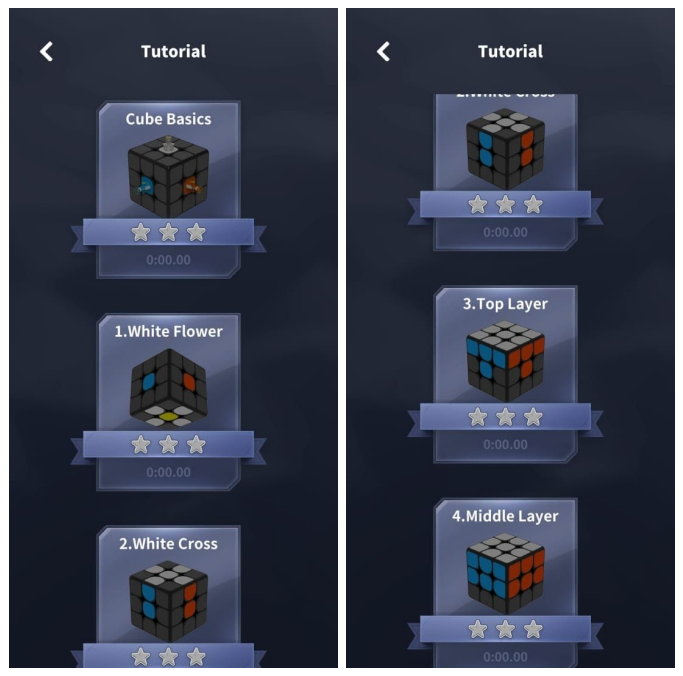

Открыв любой из уроков, необходимо ознакомиться с описанием задания и прочитать обучающие материалы (клавиша с изображением книги слева).

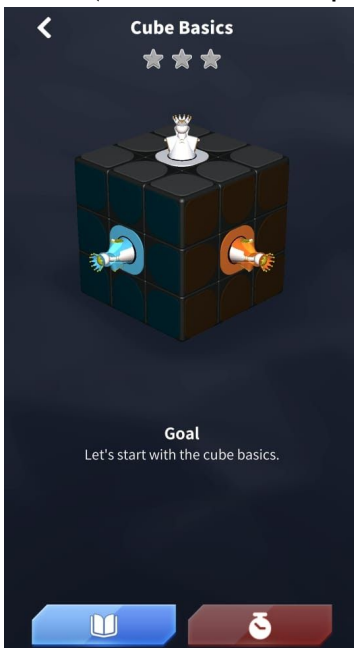

После этого необходимо поставить кубик так, как показано на картинке (ориентироваться во всех случаях нужно по цвету центрального сегмента), и постараться выполнить полученное задание на время. Для этого нажмите клавишу с изображением секундомера справа.

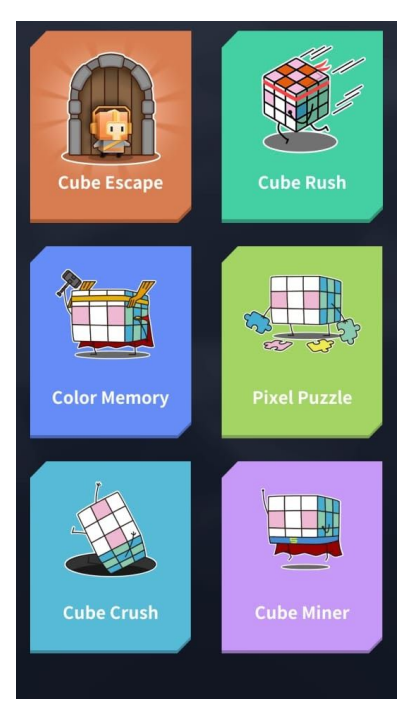

## **Раздел Game**

Раздел Game включает шесть мини-игр на скорость и внимательность: Cube Escape, Cube Rash, Color Memory, Pixel Puzzle, Cube Crash и Cube Miner.

**Cube Escape** — в ходе этой игры вам необходимо помочь персонажу как можно быстрее пройти по дорожке, выложенной из цветных плиток.

Для того чтобы герой игры сделал шаг, нужно повернуть сторону кубика соответствующего цвета (цвет стороны определяется по цвету центрального сегмента).

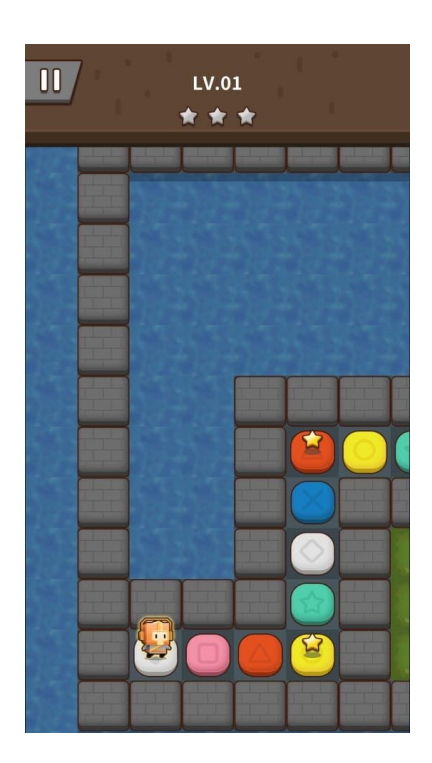

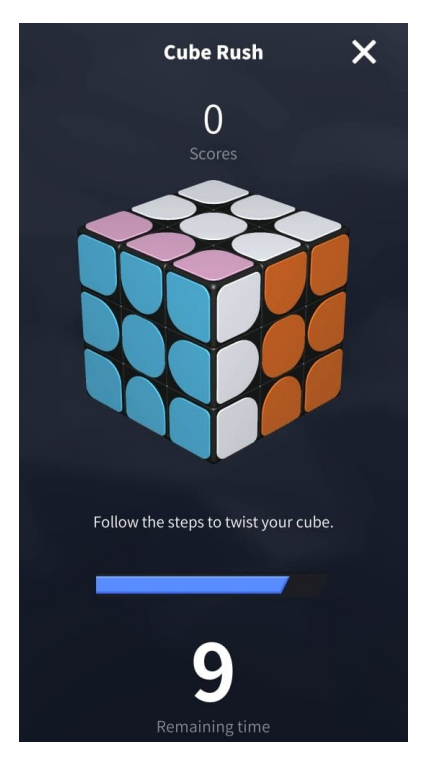

**Cube Rush** — в этой игре вам необходимо повторять все движения граней, показываемые на экране. Внизу отображается таймер, задача — сделать как можно больше ходов до того момента, как время истечет.

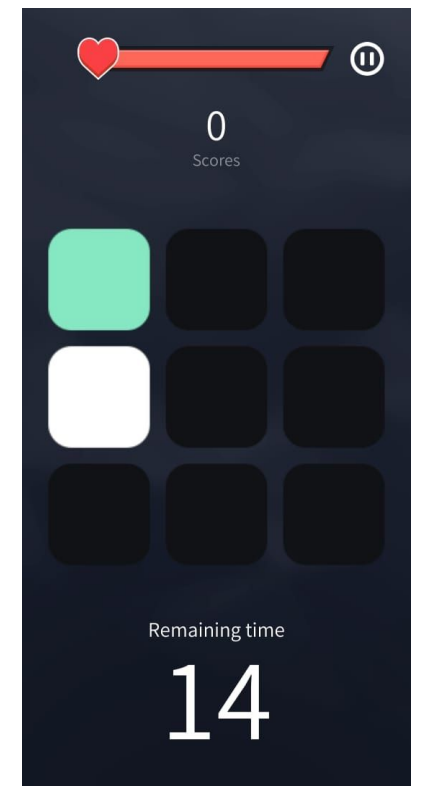

**Color Memory** — в этой игре необходимо запомнить цвета, появляющиеся в ячейках на экране, и за отведенное время (счетчик внизу) повернуть соответствующие стороны кубика. На следующих уровнях количество цветов будет увеличиваться, а отведенное время — уменьшаться.

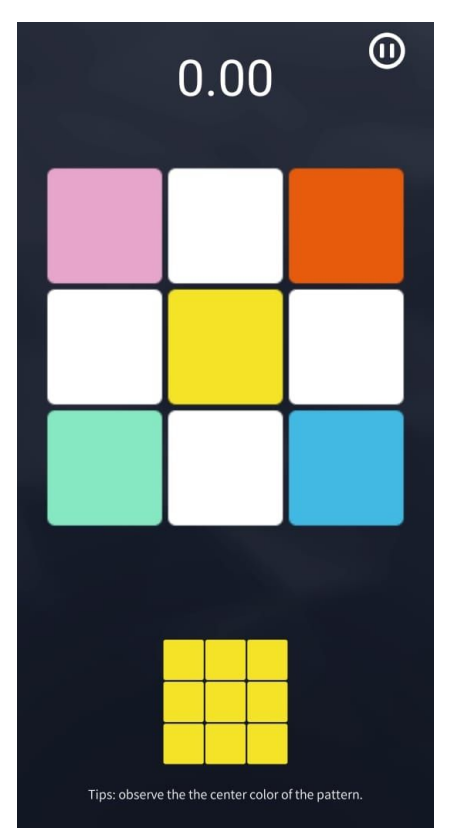

**Pixel Puzzle** — в ходе этой игры одну из граней кубика необходимо собрать так, как показано на экране, за минимально возможное время.

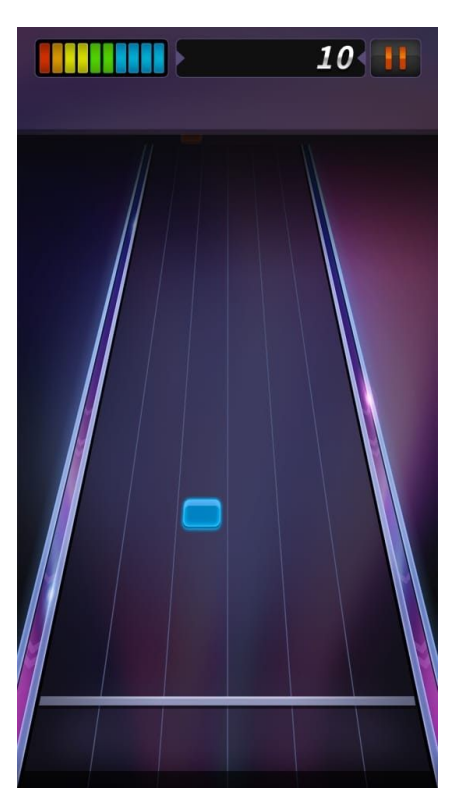

**Cube Crash** — в этой игре поле представляет собой «бегущую дорожку», по которой в сторону игрока движутся цветные блоки. Когда блок подходит к линии в конце дорожки, необходимо повернуть соответствующую грань кубика (цвет грани определяется по цвету центрального сегмента).

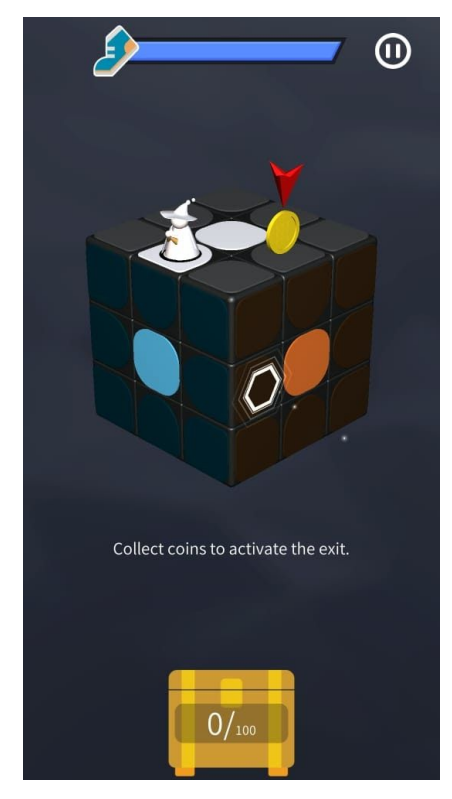

**Cube Miner** — игра-головоломка. Перед началом игры кубик необходимо расположить так, как показано на экране (ориентируясь по цвету центральных сегментов). На одной из клеток стоит игровой персонаж. Поворачивая грани кубика, необходимо переместить его на тот сегмент, где находится монетка, а затем — на сегмент выхода с уровня (обозначен шестиугольником). Постепенно количество монеток будет расти — задача собрать их все перед выходом, совершив минимальное количество ходов.

#### **6. Комплектация**

- ➢ Смарт-кубик Xiaomi Giiker Super Cube i3
- ➢ Переходник для зарядки аккумулятора
- ➢ Документация
- **7. Страна-разработчик:** КНР **Страна-производитель:** КНР